## nocs

# **NS2 AIR MONITORS**

**User Manual** 

## INTRODUCTION

#### ABOUT NOCS

Nocs offers audio products and accessories for portable multimedia devices. We believe in lasting design and moderate pricing.

#### **CONTACT**

For further information about the Nocs brand and line-up, please send us an e-mail at info@nocs.se or contact us through any of below services.

www.nocs.se www.facebook.com/nocssthlm www.twitter.com/nocssthlm

Nocs AB Frejgatan 17 113 49 Stockholm

# Sweden

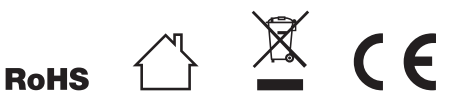

#### SAFETY INSTRUCTIONS

- 1. Read, follow and keep these instructions.
- 2. Do not use this device near any sort of liquids.
- 3. Do not expose this device to dripping or splashing and ensure that no objects filled with liquids are placed on the device.
- 4. Do not block the vent holes.
- 5. Install according to manufacturer's instructions.
- 6. Do not install near heat sources such as radiators, or other devices that produce heat.
- 7. Protect the power cord from all wear and tear.
- 8. Only use cables/power supplies/accessories specified by the manufacturer.
- 9. Unplug this device during lightning storms or when unused for long periods of time.
- 10. Refer all servicing to qualified service personnel.

#### WARNINGS

- To reduce the risk of fire or electrical shock, do not expose this device to rain or moisture.
- ⋅ Maximum recommended operating temperature is 40°C.
- No naked flame sources such as candles should be placed on the device.
- This device is intended to be operated ONLY from the voltages listed on the rear panel of the right side speaker.

#### RoHS COMPLIANCE

The RoHS mark indicates that this device conforms to European Directive 2002/95/EC RoHS concerning Restrictions of Hazardous Substances.

#### WEEE MARK

The WEEE mark indicates that this device conforms to European Directive 2002/96/EC WEEE concerning Waste Electrical and Electronic Equipment. This device must not be disposed together with the domestic waste. This device has to be disposed at an authorized place for recycling of electrical and electronic appliances. By collecting and recycling waste, you help save natural resources, and make sure the device is disposed in an environmental friendly and healthy way. *Note: The WEEE mark applies only to countries within the European Union (EU) and Norway.*

#### RADIO FREQUENCY INTERFERENCE REQUIREMENTS - FCC

Note: This equipment has been tested and found to comply with the limits for a Class B digital device, pursuant to Part 15 of the FCC rules. These limits are designed to provide reasonable protection against harmful interference in a residential installation. This equipment generates, uses and can radiate radio frequency energy and, if not installed and used in accordance with the instructions, may cause harmful interference to radio communications. However there is no guarantee that interference will not occur in a particular installation. If this equipment does cause harmful interference to radio or television reception, which can be determined by turning the equipment off and on, the user is encouraged to try to correct the interference by one or more of the following measures:

- Reorient or relocate the receiving antenna.
- ⋅ Increase the separation between the equipment and receiver.
- Connect the equipment into an outlet on a circuit different from that to which the receiver is connected.
- Consult the dealer or an experienced radio/TV technician for help.

#### RADIO TRANSMITTERS (PART 15)

FCC ID: A48-NS2AM. This device complies with Part 15 of the FCC Rules. Operation is subject to the following two conditions: (1) this device may not cause harmful interference, and (2) this device must accept any interference received, including interference that may cause undesired operation. Changes or modifications not expressly approved by the party responsible for compliance could void the user's authority to operate the equipment.

#### REDUCING RADIATION EXPOSURE - USE PROPERLY

Only operate the device in accordance with the instructions supplied. This device complies with international radiation exposure limits set forth for an uncontrolled environment. In order to avoid the possibility of exceeding the international radio frequency exposure limits, human proximity to the antenna shall not be less than 20 cm (8 inches) during normal operation.

#### Radio Frequency Interference Requirements - Canada

This Class B digital apparatus complies with Canadian ICES-003.

#### Radio Transmitters

IC: 10076A-NS2AM. This device complies with RSS 210 of Industry & Science Canada. Operation is subject to the following two conditions: (1) this device may not cause harmful interference and (2) this device must accept any interference received, including interference that may cause undesired operation. Product label: The term "IC:" before the radio certification only signifies that Industry Canada technical specifications were met.

#### EU COMPLIANCE INFORMATION

Eligible to bear the CE mark, Conforms to European Union Low Voltage Directive 2006/95/EC; Conforms to European Union EMC Directive 2004/108/EC, Conforms to European Union R&TTE Directive 1999/5/EC.

Hereby, Nocs AB, declares that this NS2 Air Monitors is in compliance with the essential requirements and other relevant provisions of Directive 1999/5/EC. The declaration of conformity may be consulted at www.nocs.se/pages/support.

#### WI-FI

The product is g/h Wi-Fi certified.

#### TECHNICAL SPECIFICATIONS

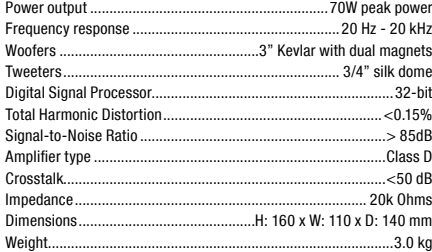

#### COMPATIBILITY

AirPlay works with iPhone 5, iPhone 4S, iPhone 4, iPhone 3GS, iPod touch (2nd, 3rd, 4th and 5th generation), iPad, iPad mini, iPad 2 and with iOS 4.3.3 or later, or Mac and PC with iTunes 10.2.2 or later.

#### IN THE BOX

- ⋅ NS2 Air Monitors
- ⋅ Power supply
- ⋅ Power cord
- ⋅ Speaker cables
- ⋅ Antenna
- ⋅ User manual

#### UNBOXING

When unboxing the NS2 for the first time, it is advised to spend time getting familiar with the product.

#### 1. LED

- 2. Power button
- 3. Setup button
- 4. Antenna
- 5. AUX in
- 6. DC in
- 7. Speaker 8. Reset

5 7

1

 $4 \longrightarrow 1$  (2) 8

### ENGLISH

The Nocs NS2 Air Monitors are a set of active speakers with AirPlay technology, allowing you to stream music wirelessly from your Mac, PC, iPod touch, iPhone and iPad. Turn your device into the ultimate music experience and enjoy the powerful sound from the NS2.

#### 1. ABOUT AirPlay

AirPlay is a revolutionary technology that lets you stream music wirelessly from your Mac, PC or iOS device.

#### 2. GETTING STARTED

The NS2 has been designed to offer a simple and convenient AirPlay solution.

#### 2.1 UNBOXING AND CONNECTING

When unboxing the NS2 for the first time, it is advised to get familiar with the product. After unboxing the NS2, the power supply needs to be connected to the right side speaker and the two speakers connected using one of the two supplied speaker cables.

#### 2.2 SWITCHING ON AND OFF

- Switch on the NS2 by pressing the "Power" button located on the right side speaker's rear panel.
- If the NS2 has not been setup before, the LED flashes green quickly for about 30 seconds while booting up, followed by flashing green slowly to indicate that the NS2 is ready to be setup.
- If the NS2 has already been properly setup, the LED flashes green quickly for about 30 seconds while booting up, followed by flashing green slowly for 5 seconds. When the LED turns solid green followed by a beep, the NS2 is connected to the wireless network. To switch off, press the "Power" button.
- 

#### 2.3 UNDERSTANDING THE LED INDICATOR

See separate table.

#### 3. FIRST TIME SETUP

The NS2 needs to be connected to the same wireless network as the Mac, PC or iOS device, unless using AirPlay Direct mode. Please see separate instructions on how to use "AiPlay Direct Mode".

⋅ *The NS2 supports DHCP and will automatically re-connect*  to the wireless network after the first-time setup.

⋅ *Moving the NS2 to a new wireless network or changing the wireless network settings requires a new setup.*

#### 3.1 SETUP USING THE NS2 TERMPORARY WIRELESS NETWORK

Make sure you know the name and password of your wireless network before you start. If your wireless router supports WPS, go to section 3.2. 1. Switch on the NS2.

- 2. Make sure the antenna on the back panel is flipped upwards.
- 3. The LED flashes green quickly for about 30 seconds while booting up.
- 4. The LED flashes green slowly indicating that the NS2 is ready for setup.
- 5. Press and hold the "Setup" button for five (5) seconds. The LED flashes green/amber slowly indicating that the NS2 has entered manual setup mode.
- 6. Connect your Mac, PC or iOS device to the "NOCS\_NS2\_Setup" wireless network.
- 7. Open "http://192.168.1.1" in a browser.
- 8. If you wish to change the name of the NS2, type in the selected name in the "AirPlay device name" box and click "Update", then return to the "Network Configuration".
- 9. Select the wireless network (SSID) to which the NS2 should be connected and enter the network password. Use "Advanced" settings if needed. Press "Apply".
- 10. The LED flashes green quickly while the NS2 is rebooting, followed by flashing green slowly while connecting.
- 11. The LED turns solid green followed by a beep to indicate that the NS2 is connected to the wireless network.
- 12. Reconnect your Mac, PC or iOS device to your wireless network again.
- ⋅ *It is recommended that the DHCP checkbox remains checked.*
- ⋅ *In areas with a lot of Wi-Fi interference, connecting to the NS2 wireless network sometimes requires more than one attempt.*

#### 3.2 SETUP USING WI-FI PROTECTED SETUP, WPS

- 1 Switch on the NS2
- 2. The LED flashes green quickly for about 30 seconds while booting up.
- 3. The LED flashes green slowly to indicate that the NS2 is ready for setup.
- 4. Press the "WPS" button on the wireless router.
- 5. Press the "Setup" button on the right side speaker's rear panel for one (1) second.
- 6. The LED flashes green/amber slowly to indicate that the NS2 enters WPS mode.
- 7. The NS2 automatically connects to the wireless network. If the wireless signal isn't strong enough, the NS2 will keep trying to connect while the LED flashes green/amber slowly.
- 8. The LED turns solid green followed by a beep to indicate that the NS2 is connected to the wireless network.
- 9. If you wish to change the name of the NS2 you open its IP address in a browser, then type in your selected name in the "AirPlay device name" box and press "Update". *Please see the router manual for instructions on how to retrieve IP addresses. For AirPort Express in iOS 10.6 or earlier open AirPort Utility > Select the AirPort Express > Advanced > Logs and Statistics > DHCP Clients and locate the NS2 in the list of clients. In iOS 10.7 or later open AirPort Utility > Select the AirPort Express > locate the NS2 in the list of clients > Move the cursor over it and a window with the IP address will appear.*
- *10. WPS requires an encrypted network.*
- ⋅ *If the automatic setup fails, please run the manual setup instead.*

#### 4. USAGE

Once the setup is finished, the NS2 can be fully operated from a Mac, PC or iOS device.

#### 4.1 MAC OR PC

A Mac or PC can output audio from iTunes by selecting the NS2 from the device menu in the bottom right corner of the program window.

#### 4.2 iOS DEVICES

An iPod touch, iPhone or iPad can output audio from any application that supports the standard iOS volume controls by selecting the NS2 from the AirPlay symbol next to the volume control.

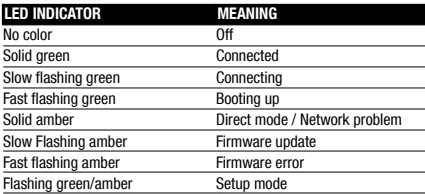

#### 4.3 AUTOMATIC INPUT SWITCHING

- The NS2 automatically switches to AirPlay when an audio stream is detected.
- The AirPlay connection overrules the AUX connection, meaning the AirPlay connection needs to be turned off from the Mac, PC or iOS device before the AUX connection can be activated.

#### 4.4 AIRPLAY DIRECT MODE

AirPlay Direct lets you connect to the speakers without having a Wi-Fi network available. The Speakers create a Wi-Fi network of their own that you can access and use like normal AirPlay speakers.

The To enter the AirPlay Direct mode, please follow below steps.

- 1. Double click the "Setup" button.
- 2. The LED flashes green/amber.
- 3. The LED turns amber and the AirPlay Direct mode is up.
- 4. Choose the NS2 speakers from your Wi-Fi list and connect.
- 5. Choose the speakers from the AirPlay list.

To exit AirPlay Direct mode, please follow below steps.

- 1. Double click the "Setup" button.
- 2. The LED flashes green.
- 3. The LED turns green, followed by a beep.
- 4. You are now back in normal Wi-Fi AirPlay mode.
- 5. Choose the speakers from the AirPlay list.

#### 5. FIRMWARE UPDATE

The latest firmware is available from the Support section\* at the Nocs web site. To update the firmware, please follow below steps.

- 1. Open the AirPlay IP address in a browser. *Please see the router manual for instructions on how to retrieve IP addresses. For AirPort Express in iOS 10.6 or earlier open AirPort Utility > Select the AirPort Express > Advanced > Logs and Statistics > DHCP Clients and locate the NS2 in the list of clients. In iOS 10.7 or later open AirPort Utility > Select the AirPort Express > locate the NS2 in the list of clients > Move the cursor over it and a window with the IP address will appear.*
- 2. Select "Firmware update".
- 3. Select "Proceed".
- 4. Await the 30 seconds countdown, the page will automatically refresh once finished.
- 5. Locate the firmware update file on your hard drive.
- 6. Select "Upload".
- 7. Select "**Proceed**" to upload the firmware file. The page will automatically refresh to display the current status during update.
- 8. Select "Close" to close the setup page.
- ⋅ *In some cases the NS2 needs to be setup again after the update*  is finished.
- \* *Http://www.nocs.se/pages/support*

#### 6. FACTORY RESET

To reset the NS2 to factory settings, please follow below instruction.

- 1. Switch on the NS2.
- 2. The LED flashes green quickly for about 30 seconds while booting up.
- 3. Locate the "Reset" hole on the right side speaker's rear panel.
- 4. Use a paperclip or similar to press the "Reset" button, hold for two (2) seconds.
- 5. The LED flashes five times slowly in green/amber.
- 6. The LED flashes green quickly for about 30 seconds while booting up, followed by flashing green slowly indicating that the NS2 is ready to be setup.

#### 7. CLEANING THE SPEAKERS

Always use a dry, clean and lint-free cloth without cleaning agents. Never directly touch the speaker elements.

#### 8. TROUBLESHOOTING AND SUPPORT

NS2 does not reconnect to the wireless network after setup

Restart the wireless network by unplugging the wireless router. ⋅ Restart the NS2.

NS2 is connected to the wireless network (LED is solid green) but will not play music from your Mac, PC or iOS device.

- Switch Wi-Fi on and off in the "Settings" application on the iOS device.
- Restart the music application you are using on the Mac, PC or iOS device.
- Bestart the Mac, PC or iOS device.
- Make sure you have the required version of iTunes or iOS installed.

NS2 Setup page (http://192.168.1.1) will not open on my Mac, PC or iOS device.

- ⋅ Disconnect and re-connect to the "NOCS\_NS2\_Setup" wireless network.
- Disable the firewall protection before starting the setup. Make sure

to re-enable the firewall after you have finished.

#### 9. RECYCLING

Contact a local recycling center for information regarding how to proceed when it is time to discard the product.

#### 10. FAQ

⋅

Please visit http://www.nocs.se/pages/support. **WARRANTY** 

Nocs warrants that this product is free from manufacturing and material defects at the time of purchase and during the coming one (1) year. The warranty does not limit binding legislation or the consumer's statutory right. The warranty is valid provided that the party selling the product does not issue other warranties and that the following terms and conditions are met:

#### TERMS AND CONDITIONS

- The warranty is valid provided that the owner can provide a receipt with the date and place of purchase.
- The warranty is valid provided that the product has been purchased from an authorized reseller.
- The warranty is valid provided that the product is not damaged due to improper treatment such as heat, cold, humidity, magnetism, abnormal wear, modification or force majeure.
- The warranty is valid provided that the product is not damaged as a result of misinterpretation of the instructions.
- The warranty is valid provided that the product has not been put through service, modification or any other kind of handling by an unauthorized person.
- The warranty is valid provided that the serial numbers are unaltered and readable.
- The warranty is limited to the replacement of the product and does not include transportation, handling or any other incremental costs.
- The warranty is limited to the original owner of the product.
- The warranty is applicable only to defects related to the materials and workmanship as of the time of purchase and a reasonable amount of wears during the following one year.

#### HOW TO CLAIM WARRANTY

In case you have concerns regarding your Nocs product, contact the point of purchase. A valid warranty claim requires a receipt with the date and place of purchase. Never send products directly to Nocs.